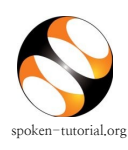

Procedure for filling the Semester Training Planner spoken-tutorial.org IIT Bombay

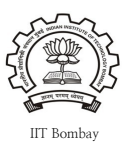

## **Planning in advance is a must and the STP will help you do it very simply.**

While requesting for a Training, it is necessary to complete the new **Semester Training Planner** to ensure that:

- All the batches belonging to the different departments and the specific semesters come into the training program, rather than just a few batches and departments.
- The students are able to take training in maximum possible relevant FOSS before they graduate and leave campus

## **STEPS TO FILL THE NEW SEMESTER TRAINING PLANNER FORM:**

- Type [http://spoken-tutorial.org](http://spoken-tutorial.org/) in the browser. Now click on the Login link at the top right of the webpage. Login with your Username and Password.
- If you have not registered yet, then click on the below link to create your account: <http://spoken-tutorial.org/accounts/register/>
- Click on '**Software Training**' link present in the header part of the website.

Select **'Training Dashboard'** and click on **'Semester Training Planner Summary (STPS)'**,

link:<http://spoken-tutorial.org/software-training/training-planner/>

- Select **Current Semester**: July- December, 2017. You can also plan for Next Semester: January – June, 2018 in advance.
- In case your Semester begins Mid-June onwards, please choose **July- Dec** Semester and select **1st July** as Semester Start Date.
- Select **Department**  *(Mechanical, Electrical,.......)*

*(Single/Multiple)*

- Select **Batch: Department and Year**
- **Training Type**:
	- *a. Select Software course Outside lab hours.*
	- *b. Select Software course Mapped in lab hours.*
	- *c. Select Software course Unmapped in lab hours.*
- Fill **Semester Start Date** (Should fall in the given semester months)
- Select **Software course**: (List of Foss)
- Click on **Submit**
- **Note :** Not more than 3 **courses** can be requested in one semester per department.
- Organiser can Edit the semester start date, software course, department name and year before marking Participant List.

## **STP Summary**

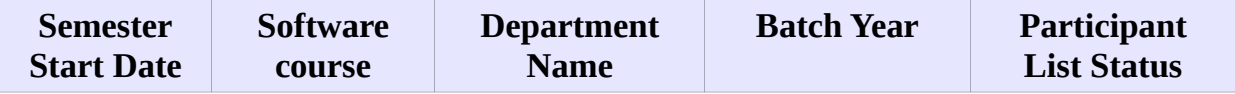

• Please select and upload the Participants list from Master Batch. You may upload for 1 or more batches per department at a time.

**STP Link:** <http://spoken-tutorial.org/software-training/training-planner/>

**Master Batch Link:** <http://spoken-tutorial.org/software-training/student-batch/>